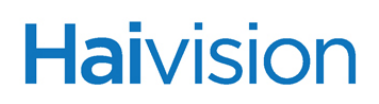

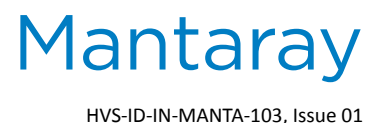

## IMPORTANT NOTICE Mantaray Set-Top Box

Your Mantaray set-top box (STB) must be registered as a device in the Furnace domain. This is done from the Mantaray using the Mantaray STB Settings application.

Please refer to the Mantaray Quick Start Guide for the steps to set up, register, and configure Mantaray. For detailed information, refer to the Mantaray Administrator's Guide. You may download these documents as well as the latest software and Release Notes through our Download Center at: [http://www.haivision.com/download](http://www.haivision.com/download-center/)[center/](http://www.haivision.com/download-center/)

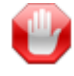

IMPORTANT For HDMI output, be sure to connect the HDMI cable and turn on the monitor *before* connecting the power supply to Mantaray.

NOTE You must either set the device local system time or provide an NTP address to use network time. The correct date and time *must* be set before the Electronic Program Guide (EPG) will work.

Also, DHCP is enabled by default. These changes are done using the Mantaray STB Settings application.

## **Contents of this package**

- 1 Mantaray Set-Top Box
- 1 Power supply unit and power cord
- 1 HDMI cable
- 1 Composite A/V cable
- 1 Component A/V cable
- 1 Infrared (IR) remote control (2 AAA batteries included)

For more information, contact Haivision Technical Support via our Support Portal on our website at: <http://www.haivision.com/support/>

## **Or you may use the phone numbers or email addresses listed below:**

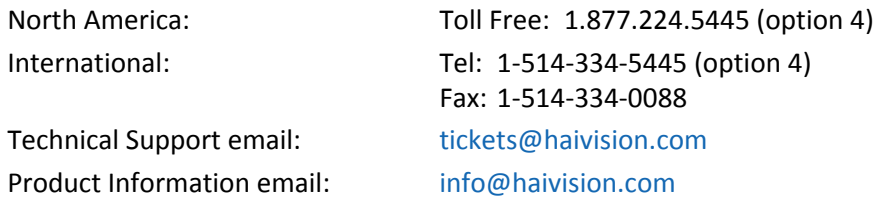

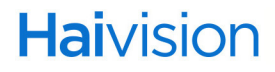